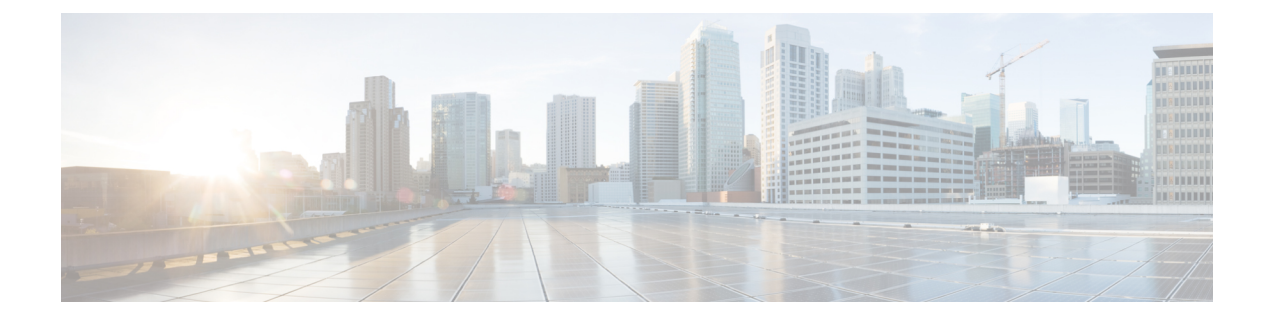

# 방화벽 기능

다음 주제에서는 Secure Firewall Management Center 또는 클라우드 제공 Firewall Management Center 를 사용하여 Secure Firewall Threat Defense에서 ASA 방화벽 기능 또는 해당 기능을 구성하는 방법을 설명합니다. 기능은 *CLI/ASDM* 설명서 *2: Cisco Secure Firewall ASA* 시리즈 방화벽 *CLI/ASDM* 구성 가 이드 문서에 설명된 방식에 따라 느슨하게 구성되어 있습니다.

- 액세스 제어, 1 페이지
- 네트워크 주소 변환, 4 페이지
- 애플리케이션 검사, 5 페이지
- 서비스 정책, 연결 설정, 위협 탐지, 8 페이지

### 액세스 제어

ASA CLI 또는 ADSM을 사용하여 ASA를 구성할 때는 항상 한 번에 하나의 디바이스만 구성합니다.

이에 비해 Secure Firewall Management Center의 액세스 제어 정책은 항상 공유 정책입니다. 정책을 생 성한 다음 하나 이상의 디바이스에 할당합니다.

일반적으로 여러 디바이스에 대한 액세스 제어 정책을 생성합니다. 예를 들어 모든 원격 위치 방화벽 (원격 사이트를 기본 기업 네트워크에 연결)에 동일한 정책을 할당할 수 있습니다. 그런 다음 코어 데 이터 센터에 상주하는 방화벽에 대해 다른 정책을 가질 수 있습니다. 물론 각 디바이스에 대해 별도 의 정책을 생성할 수는 있지만 여러 디바이스 관리자를 효율적으로 사용하는 것은 아닙니다.

지정된 액세스 제어 규칙이 디바이스에 적용되는지 여부는 규칙에 지정된 인터페이스에 의해 제어 됩니다.

- 인터페이스를 지정하지 않으면 정책이 할당된 모든 디바이스에 규칙이 적용됩니다.
- 특정 디바이스 인터페이스의 목록인 개체인 보안 영역을 지정하면 지정된 영역에 인터페이스가 있는 디바이스에만 규칙이 적용되고 구축됩니다. 보안 영역은 단순히 인터페이스 이름을 포함 하는 것이 아니라 "디바이스의 인터페이스" 쌍을 포함합니다. 예를 들어, "inside on device1"은 "inside on device2"를 포함하지 않는 영역에 있을 수 있습니다.

다음 표에는 ASA의 기본 액세스 제어 기능 및 Secure Firewall Threat Defense 디바이스에서 해당 기능 을 구성할 수 있는 위치가 나와 있습니다.

I

#### 표 **1:** 액세스 제어 기능

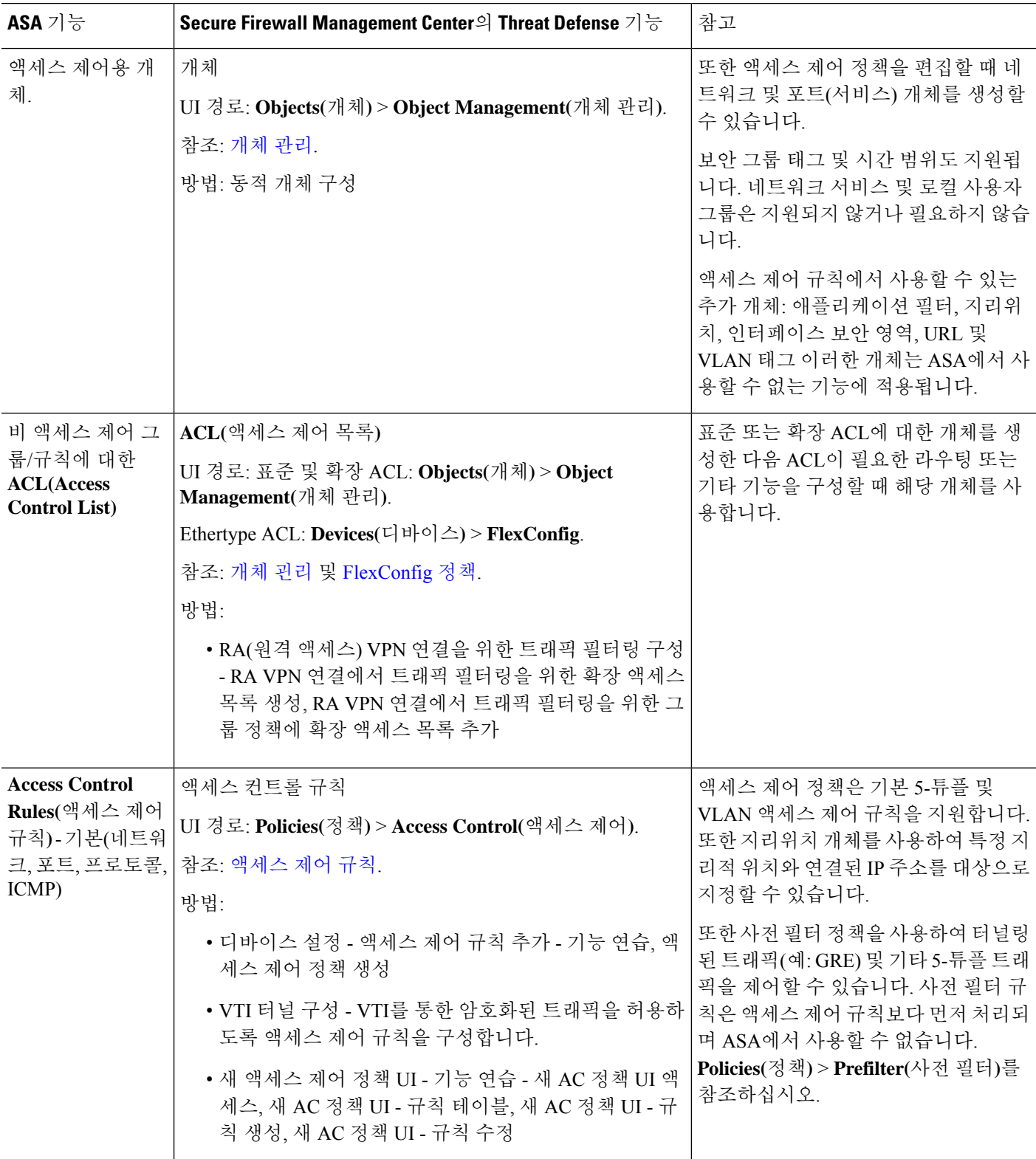

 $\mathbf{l}$ 

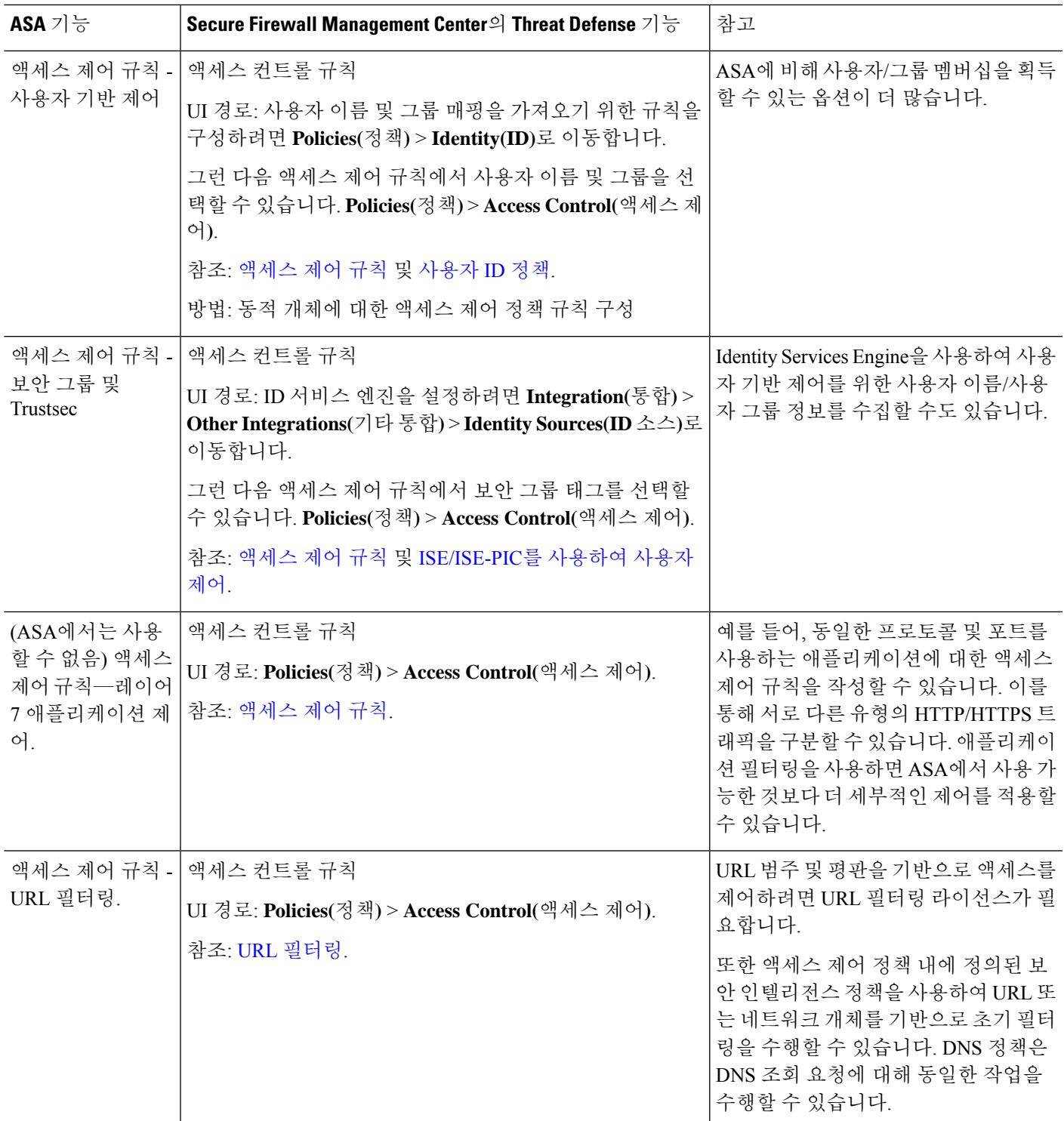

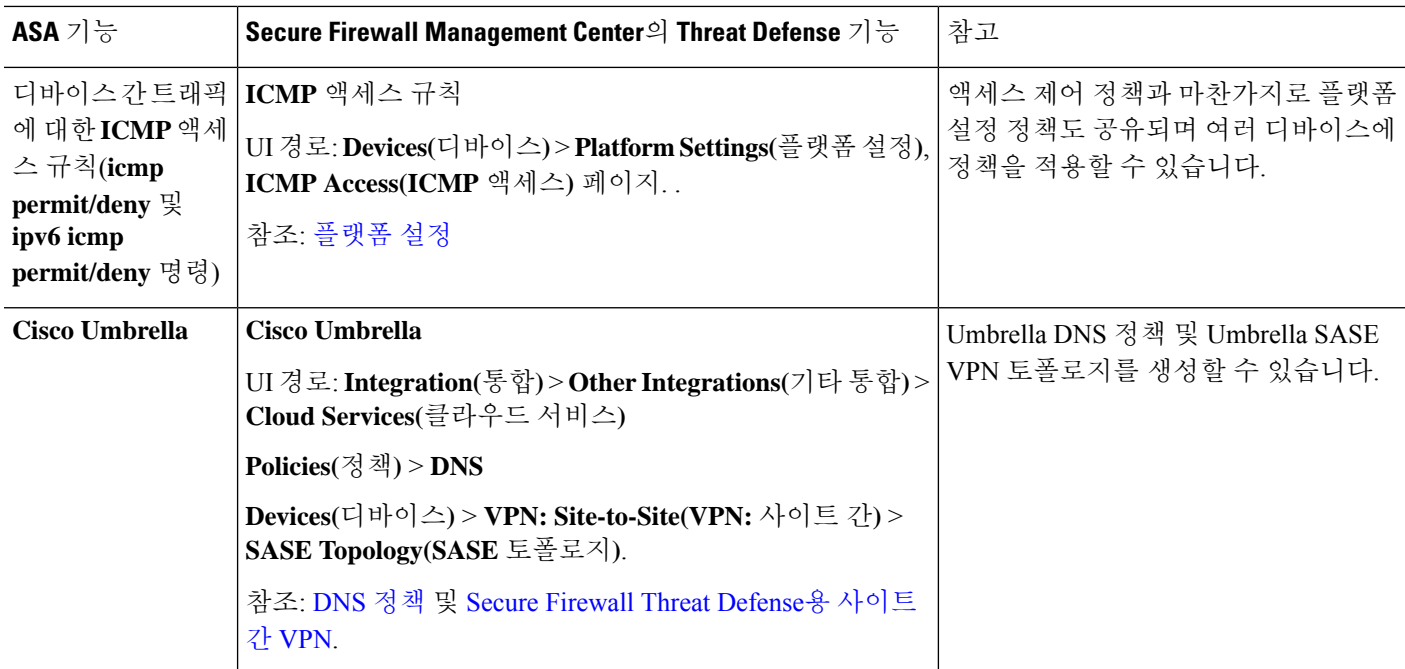

## 네트워크 주소 변환

액세스 제어 정책과 마찬가지로 NAT(Network Address Translation) 정책도 공유됩니다. NAT 정책을 생성한 다음 하나 이상의 디바이스에 할당합니다. FlexConfig 정책도 공유됩니다.

지정된 NAT 규칙이 디바이스에 구축되는지 여부는 규칙을 인터페이스별로 제한하는지 아니면 모든 인터페이스에 규칙을 적용하는지에 따라 달라집니다.

- 인터페이스를 지정하지 않으면 정책이 할당된 모든 디바이스에 규칙이 적용됩니다.
- 인터페이스 개체를 지정하면 지정된 개체에 인터페이스가 있는 디바이스에만 규칙이 적용되고 구축됩니다.

다음 표에는 ASA의 기본 네트워크 주소 변환 기능 및 Secure Firewall Threat Defense 디바이스에서 구 성할 위치 또는 해당 기능이 나와 있습니다.

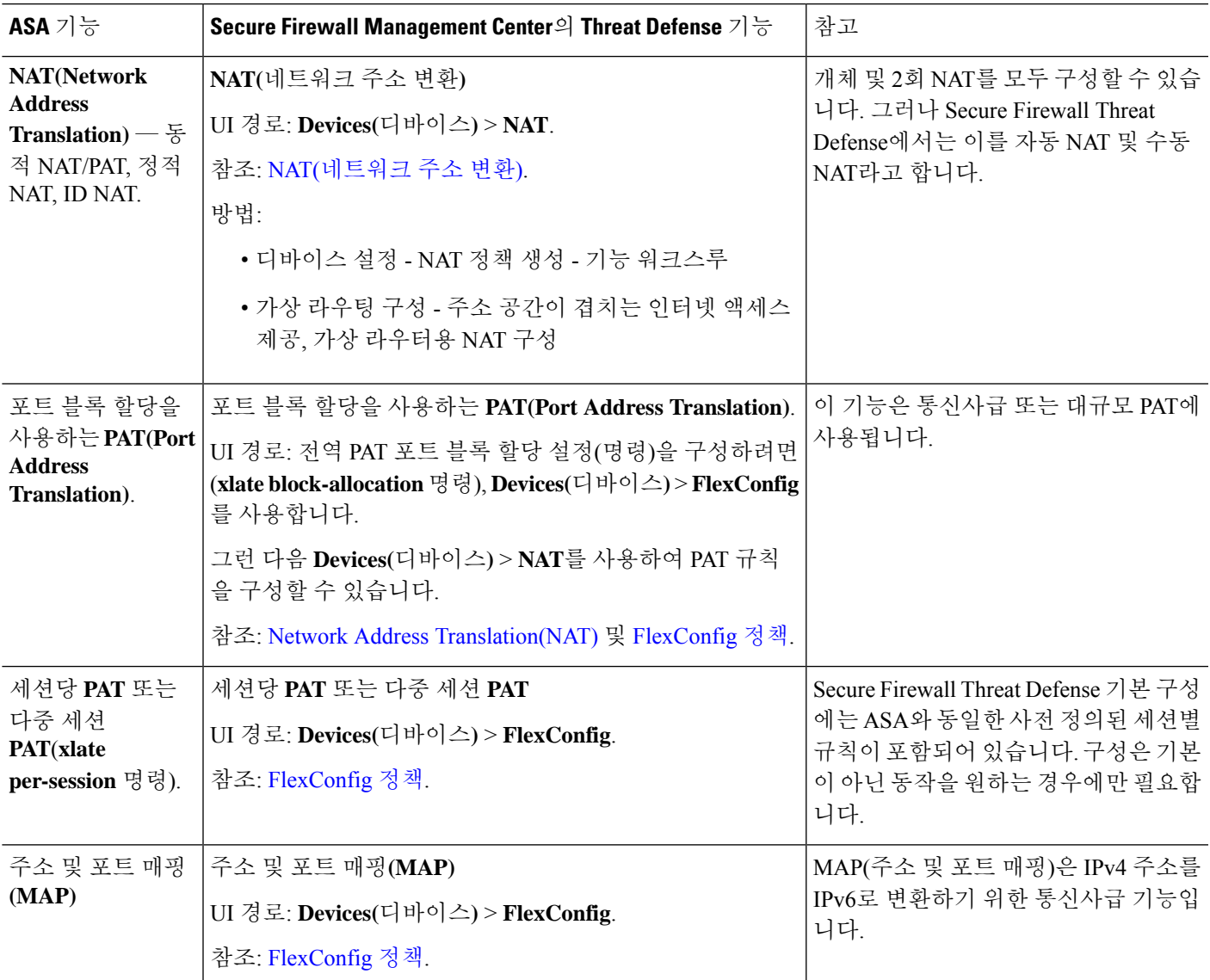

#### 표 **2: NAT(Network Address Translation)** 기능

### 애플리케이션 검사

Snort는 Secure Firewall Threat Defense 디바이스의 기본 검사 엔진입니다. 그러나 ASA 검사는 계속 실 행되며 Snort 검사 전에 적용됩니다.

Snort는 많은 HTTP 검사를 수행하므로 ASA HTTP 검사 엔진은 전혀 지원되지 않으며 구성할 수도 없 습니다.

대부분의 ASA 검사 엔진은 기본 설정으로 기본적으로 활성화되어 있습니다. ASA 검사 엔진이 추가 구성을 지원하는 경우 FlexConfig(공유 정책)를 사용하여 설정을 구성해야 합니다. 둘 이상의 디바이

스에 동일한 설정을 사용하는 경우 검사 설정에 대한 단일 FlexConfig 정책을 생성하고 모든 해당 디 바이스에 적용할 수 있습니다.

검사를 해제(또는 설정)해야 하는 경우 FlexConfig 대신 각 디바이스에 대해 디바이스 CLI의 **configure inspection** 명령을 사용할 수 있습니다. 그러나 가능한 모든 프로토콜 검사를 명령에서 사용할 수 있 는 것은 아닙니다.

다음 표에는 다양한 ASA 검사 엔진이 나열되어 있으며, Secure Firewall Threat Defense 디바이스에서 기본적으로 활성화되어 있는 엔진이 나와 있습니다.

 $\mathbf{l}$ 

#### 표 **3:** 애플리케이션 검사 기능

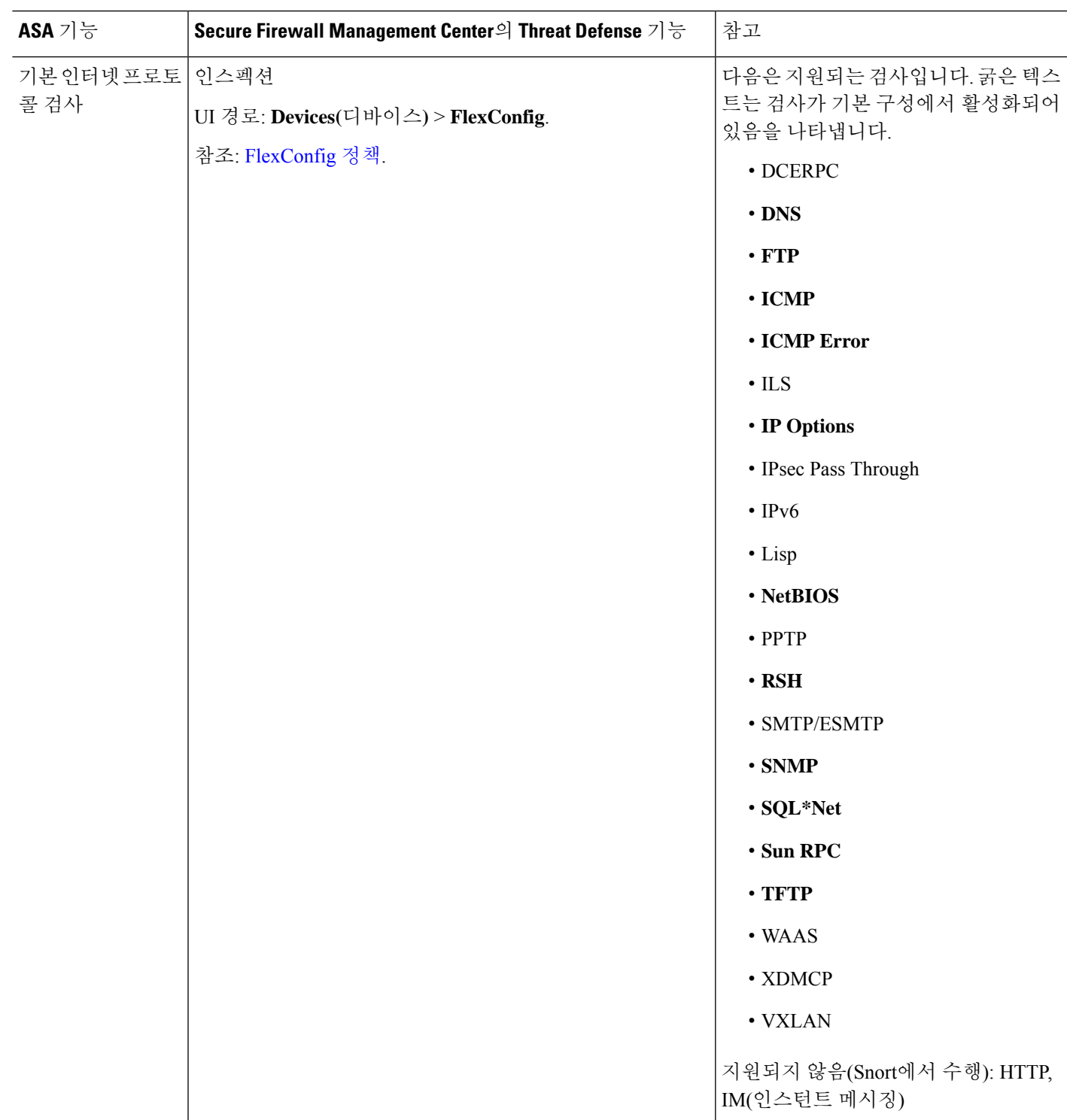

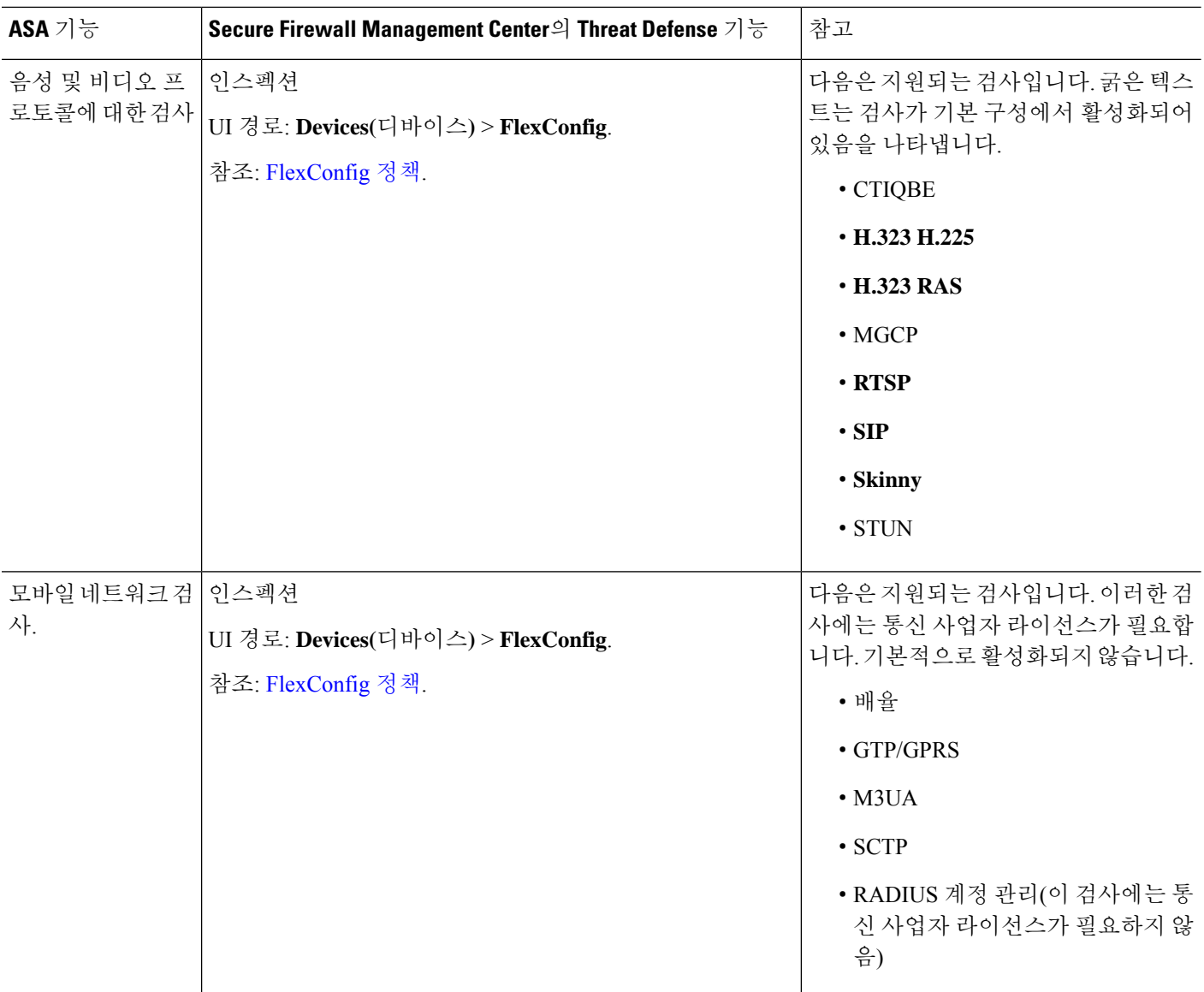

## 서비스 정책**,** 연결 설정**,** 위협 탐지

다음 표에는 디바이스를 통과하는 연결의 일부 측면을 제어하는 느슨하게 관련된 기능이 나와 있습 니다. 이러한 설정의 대부분에는 대부분의 경우 작동하는 기본값이 있습니다.

 $\mathbf I$ 

표 **4:** 서비스 정책**,** 연결 설정**,** 위협 탐지 기능

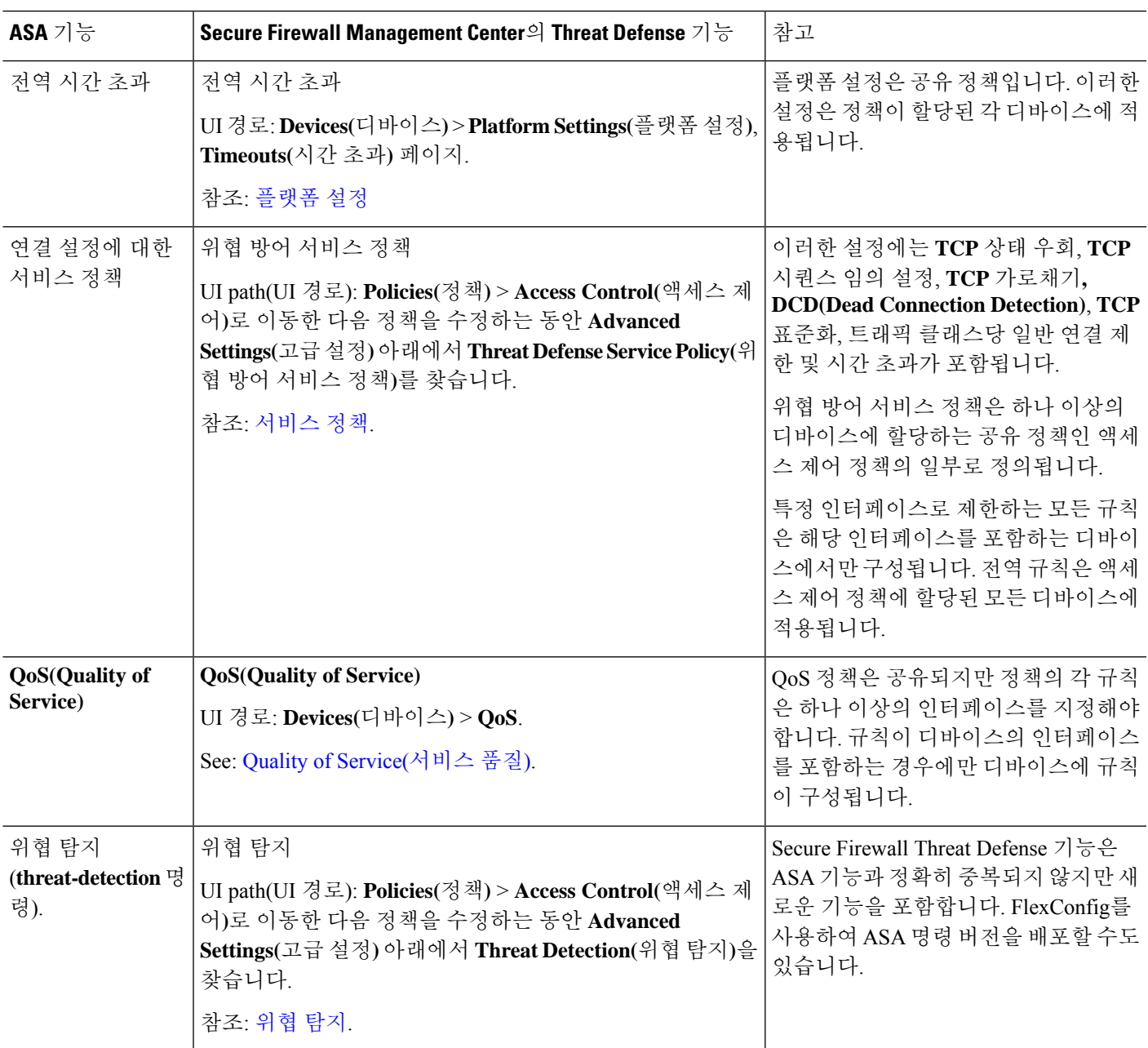

 $\overline{\phantom{a}}$ 

I

번역에 관하여

Cisco는 일부 지역에서 본 콘텐츠의 현지 언어 번역을 제공할 수 있습니다. 이러한 번역은 정보 제 공의 목적으로만 제공되며, 불일치가 있는 경우 본 콘텐츠의 영어 버전이 우선합니다.